# **Monitor da Nota Fiscal Eletrônica por Operador (CCFTN630)**

Esta documentação é válida para a versão 7.3 do Consistem ERP.

Confira outras versões: [Monitor da Nota Fiscal Eletrônica por Operador \(v.7.1\) \(CCFTN630\)](https://centraldeajuda.consistem.com.br/pages/viewpage.action?pageId=319522159) |

## **Pré-Requisitos**

Não há.

## **Acesso**

Módulo: Comercial - Faturamento

Grupo: Faturamento

## **Visão Geral**

O objetivo deste programa é consultar os dados das notas fiscais eletrônicas emitidas por operador e realizar o monitoramento.

#### Importante

Este programa é habilitado ao configurar a opção Sim no campo **Ativar NF-e** do programa [Configuração da NF-e \(CCFTN001\).](https://centraldeajuda.consistem.com.br/pages/viewpage.action?pageId=317245575)

#### Importante

### **Ambiente de homologação**

Caso esteja acessando um ambiente de homologação, ao executar este programa, será apresentada uma mensagem, no cabeçalho e em vermelho, informando que o ambiente NF-e está configurado como homologação, ou seja, as notas não serão faturadas na base oficial/homologação.

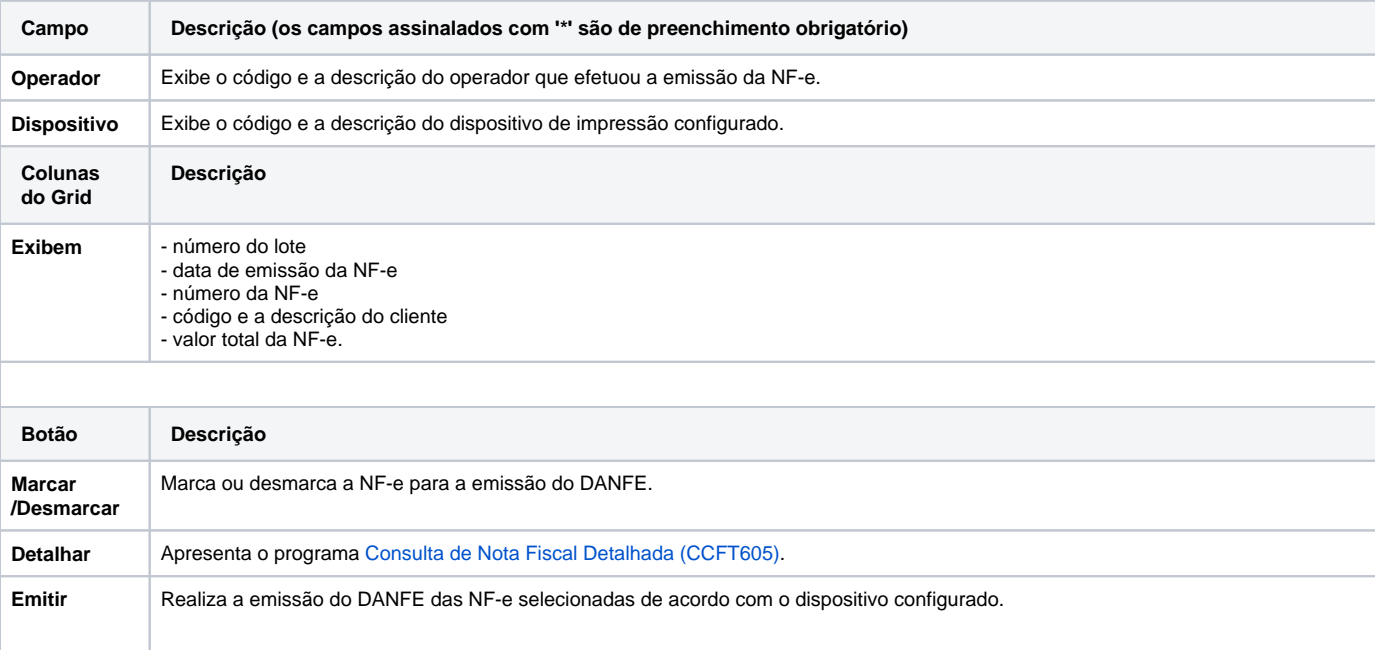

Importante Caso o campo "Visualizar DANFE (PDF)" do programa [Configuração Monitor NF-e \(CCFTN005\)](https://centraldeajuda.consistem.com.br/pages/viewpage.action?pageId=35168138) esteja configurado com a opção "Sim", é gerado o arquivo com a extensão ".PDF".

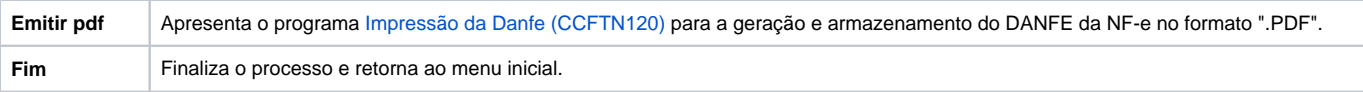

Atenção

As descrições das principais funcionalidades do sistema estão disponíveis na documentação do [Consistem ERP Componentes.](http://centraldeajuda.consistem.com.br/pages/viewpage.action?pageId=56295436) A utilização incorreta deste programa pode ocasionar problemas no funcionamento do sistema e nas integrações entre módulos.

Exportar PDF

Esse conteúdo foi útil?

Sim Não